## SMART TELECOM

# **Guide utilisateur**

## *Yealink* **T46G**

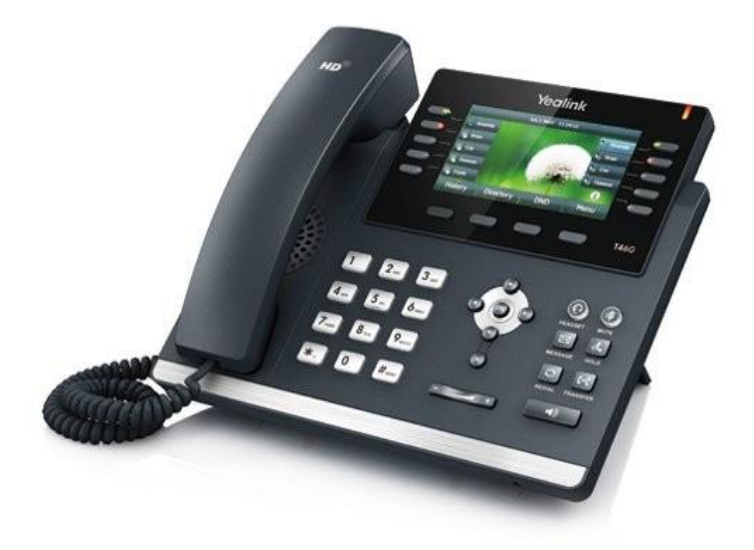

## **Récapitulatif**

- 10 touches de fonctions programmables (touche de prise de ligne ou touche de fonction) ;
- écran LCD couleur ;
- Mains libres;
- 2 ports Ethernet 10/100/1000, auto-alimenté PoE ;
- Prise casque RJ9.

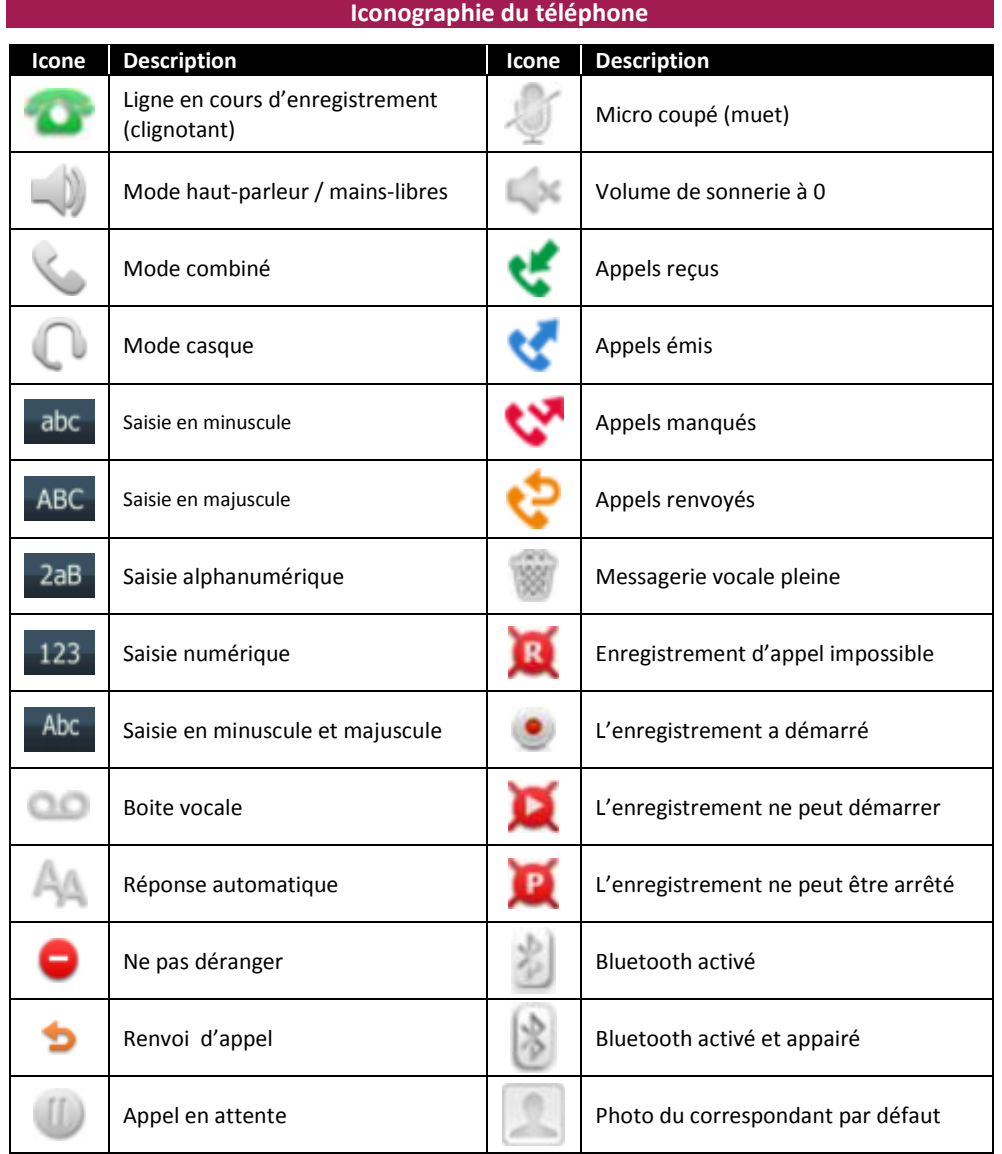

## **Personnalisez votre téléphone**

## **Journal d'appels**

1. Appuyez sur « **Journal** » lorsque le téléphone est inactif, puis la liste d'appels désirée s'affiche à l'écran. 2. Appuyez sur  $\left(\begin{matrix} \cdot \\ \cdot \end{matrix}\right)$   $\left(\begin{matrix} \cdot \\ \cdot \end{matrix}\right)$  pour dérouler la liste et sélectionnez l'entrée désirée. Puis vous pouvez :

- Appuyez sur « **Appeler** » pour passer un appel.
- Appuyer sur « **Effacer** » pour ajouter une entrée au répertoire local.
- Appuyer sur « **Détails** » pour ajouter une entrée au répertoire local.
- Appuyer sur « **Ajouter** » pour ajouter une entrée au répertoire local.
- Appuyer sur « **Modifier** » pour modifier le numéro de téléphone de l'entrée avant de passer
- un appel.
- Appuyez sur Blacklist pour ajouter un numéro à la blacklist.
- Appuyez sur supprimer pour supprimer une entrée de la liste.

## **Répertoire**

## **Pour ajouter un contact :**

- 1. Appuyez sur **la lorsque le téléphone est inoccupé puis choisissez le groupe souhaité.**
- 2. Appuyer sur Ajout contact.
- 3. Entrez un nom de contact unique dans le champ Nom et les numéros de téléphones dans les champs correspondants.
- 4. Appuyez sur « **Enregistrer** » pour sauvegarder les modifications.

## **Pour modifier un contact :**

- 1. Appuyez sur **la lorsque le téléphone est inoccupé puis choisissez le groupe souhaité.**
- 2. Appuyez sur **aux de serves** le contact désiré.
- 3. Modifiez les informations du contact.
- 4. Appuyez sur « **Enregistrer** » pour sauvegarder les modifications.

## **Pour supprimer un contact** :

- 1. Appuyez sur **1.** lorsque le téléphone est inoccupé puis choisissez le groupe souhaité.
- 2. Appuyez sur **a** après le contact désiré puis appuyez sur « **Supprimer** ».
- 3. Appuyez sur OK lorsque l'écran affiche « **Effacer le contact ?** ».

## **Ajustement du volume**

Appuyez sur  $\sqrt{p}$  =  $\rightarrow$  pendant un appel pour ajuster le récepteur volume du combiné, du haut-parleur ou du casque.

Appuyez sur  $\boxed{\cdot \cdot \cdot}$  lorsque le téléphone est inoccupé pour ajuster le volume de la sonnerie.

## **Utilisez votre téléphone**

## **Naviguer avec l'écran tactile**

- Pour entrer dans le menu principal, appuyez sur  $\overline{1}$
- $\bullet$  Pour retourner à l'écran d'accueil appuyez sur  $\overline{11}$
- $\bullet$  Pour retourner au menu précédent appuyez sur  $\Box$
- Pour sélectionner une fonction, appuyez sur la touche contextuelle ou l'icone correspondant.
- Appuyez sur  $\triangle$   $\blacktriangledown$  pour changer les pages ou sur l'écran tactile.
- Pour faire défiler les choix d'une liste appuyez sur  $\left( \cdot \right)$

## **Emettre un appel**

## **Émettre un appel en externe**

### **Mode combiné**

Décrocher le combiné, composer le numéro de téléphone de destination, puis appuyer sur « Envoi ».

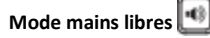

**Appuyer** sur la touche haut-parleur, composer le numéro de destination et **appuyer** sur « Envoi ». Ou **composer** le numéro et **appuyer** sur « Envoi » sans décrocher le combiné.

### **Mode casque**

- 1. Lorsque le casque est connecté, appuyez sur **pour activer le mode casque.**
- 2. Entrez le numéro, puis appuyez sur la touche contextuelle «Envoi ».

## Note :

- En cours d'appel, pour passer en mode « **mains libres** », appuyez sur la touche correspondante puis raccrochez le combiné.
- L'émission d'un appel en externe se fait **sans indicatif de sortie** (ex. : 0).

Pour **annuler une frappe**, appuyez sur « Effacer » dans le menu contextuel de l'écran.

Pour **annuler** l'appel en cours, appuyez sur « Annuler ».

Pour **ne pas être entendu par l'interlocuteur distant**, il est possible de couper le microphone en appuyant sur la

Pour émettre un deuxième appel, appuyez sur une touche de prise de ligne non utilisée (dont la diode n'est pas allumée comme cela est indiqué sur le schéma à droite).

Composez le numéro et appuyez sur « **Appel** » ou attendre que l'appel se lance automatiquement après quelques secondes.

## **Emettre un appel en interne**

## **Numérotation classique**

**Décrochez** le combiné puis composez un numéro de téléphone de destination.

## **Numéro court – appel interne**

Si aucun plan de numérotation spécifique n'a été installé, **tapez** le 4 puis les deux derniers chiffres du numéro du correspondant.

## **Emettre un appel à partir de l'Annuaire**

#### **Utilisation de l'annuaire**

**Appuyez** sur le bouton «Annuaire» sur l'écran LCD.

Parcourez le répertoire avec les flèches directionnelles puis une fois sur le bon contact, appuyez sur le numéro pour appeler.

## **Pour rechercher un contact par son nom :**

**Appuyez** sur "Annuaire", puis tapez votre rechercher à l'aide du clavier virtuel.

**Saisir** les premières lettres du nom du contact.

**Sélectionner** le contact à l'aide des flèches directionnelles, puis une fois sur le bon contact, appuyer sur le numéro pour appeler.

## **Emettre un appel vers les derniers numéros de téléphone composé (Bis/Rappel)**

## **Mode combiné**

Appuyez sur la touche  $\left[\bigcirc\right]$  du clavier, sélectionnez le dernier appel émis et appuyez sur "**Envoi**".

#### TELECON A R T

## Décrochez le combiné.

#### **Mode mains libres**

Appuyez sur la touche  $\llbracket \bigcirc \rrbracket$  du clavier, sélectionnez le dernier appel émis et appuyez sur "**Envoi**".

## **Prise et gestion d'appels**

## **Prendre un appel**

## **Mode combiné**

A la réception de l'appel, décrochez le combiné.

## **Mode mains libres**

A la réception de l'appel, appuyez sur la touche ou « **Répondre** » de l'écran LCD.

## **Rejeter un appel**

Lors de la réception d'un appel, appuyez sur la touche « Rejeter » de l'écran LCD ou sur la touche croix (x) du clavier : l'appel n'est plus visible à l'écran, le correspondant reçoit une tonalité d'occupation et l'appel est raccroché.

## **Mettre un appel en attente**

## **Mise en attente**

Au cours de l'appel, **pressez** la touche « **HOLD** » du clavier: le correspondant est mis en attente.

## **Reprise d'appel**

Pour reprendre l'appel, pressez sur la touche de l'écran « **Reprise** », ou sur la touche « **HOLD »** du clavier, la ligne est récupérée.

## **Transfert Transparent**

- 1. Appuyez sur la touche  $(\lceil \cdot \cdot \rceil)$  pendant l'appel. L'appel est mis en attente.
- 2. Entrez le numéro auquel vous voulez transférer l'appel.
- 3. Appuyez sur la touche  $[(\cdot)$

## **Transfert supervisé**

- 1. Appuyez sur la touche  $(\lceil \cdot \rceil)$  pendant l'appel. L'appel est mis en attente.
- 2. Entrez le numéro auquel vous voulez transférer l'appel puis appuyez sur
- 3. Appuyez sur la touche  $\lceil \cdot \cdot \cdot \rceil$  lorsque vous entendez la tonalité

## **Transfert consultatif**

- 1. Appuyez sur la touche  $(\lceil \mathbf{C} \cdot \mathbf{C} \rceil)$  pendant l'appel. L'appel est mis en attente.
- 2. Entrez le numéro auquel vous voulez transférer l'appel puis appuyez sur  $\mathbb{H}^*$
- 3. Appuyez sur la touche  $\|\mathfrak{f}\cdot\mathfrak{l}\|$  lorsque l'interlocuteur répond.

### **Réaliser une conférence**

- 1. Appuyez sur la touche contextuelle « **Conf** » pendant un appel. L'appel est mis en attente.
- 2. Entrez le numéro du second participant puis appuyez sur la touche « **Appeler** ».
- 3. Appuyez une seconde fois sur la touche « **Conf** » lorsque la personne répond. Tous les participants sont maintenant dans la conférence.
- 4. Raccrochez le combiné pour couper la conférence.

**Pour mettre fin à la conférence** tout en gardant en ligne les deux interlocuteurs, **appuyez** sur « **Diviser** ».

**Pour reformer la conférence initiale, appuyez** de nouveau sur « **Conf** », les 3 interlocuteurs se retrouvent de nouveau en conférence.

Pour mettre fin à la conférence et aux appels en cours appuyer sur « **Annuler** ».

## **Mettre fin à l'appel**

#### **Mode combiné**

Raccrochez le combiné.

**Mode mains libres**

Appuyez sur la touche de nouveau ou sur la touche contextuelle « **Annuler** ».

## **Mode casque**

Appuyez sur la touche de nouveau ou sur la touche « **Annuler** ».

## **Gérer les renvois d'appels**

Il est possible de configurer les renvois de plusieurs façons, soit depuis le poste, soit depuis l'interface de gestion disponible à l'adresse : [http://smart-telecom.sophia-services.fr](http://smart-telecom.sophia-services.fr/) (voir l'administrateur de téléphonie de votre site pour obtenir vos codes d'accès).

#### **Programmation d'un renvoi immédiat depuis le poste**

## **Programmer un renvoi immédiat**

**Composez** le code de service «\*74\*» suivi du numéro désiré puis lancez l'appel. Un message vocal indique que le renvoi est actif.

Note : Pour effectuer un renvoi vers la messagerie vocale, composez \*74\*123.

Pour toute demande spécifique, contactez l'administrateur de la téléphonie.

## **Désactiver le renvoi immédiat**

Composez de nouveau le code de service « \*74\* » suivi du numéro vers lequel s'est effectué le renvoi, un message vocal indique que le renvoi est désactivé.

#### **Pour activer le renvoi d'appel depuis le menu du téléphone**

- 1. Appuyez sur la touche **integrate le poste est inactif puis sélectionnez « <b>Fonctions Télé** ... » puis « **Renvoi d'appel** ».
- 2. Sélectionnez le type de renvoi souhaité

**Toujours renvoyer** : les appels entrants sont toujours renvoyés.

**Renvoi lorsque la ligne est occupée** : les appels entrants sont renvoyés lorsque le téléphone est occupé

**Renvoi lorsque le téléphone ne répond pas** : les appels entrants sont renvoyés lorsque le téléphone ne répond pas au bout d'un certain temps.

## SMART TELECOM

Entrez le numéro sur lequel vous voulez renvoyer les appels. Pour le renvoi lorsque le téléphone ne répond pas, entrez la sonnerie d'attente.

**Journal d'appel**

## **Consultation des journaux d'appels**

Pour consulter le journal d'appels, appuyez sur la touche de l'écran « **Journal** ». Il est alors possible de visualiser les appels manqués, reçus et émis :

Appels manqués Appels émis Appels reçus

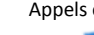

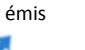

## **Génération d'un appel à partir des journaux**

**Sélectionnez** le numéro à rappeler via les touches directionnelles du clavier et appuyez sur « **Envoi**».

## **Masquage du numéro**

**Composez** « \*77 », un message vocale indique que le masquage est actif, «\*78 » pour le désactiver.

Ou **Composez** #31# avant chaque numéro pour masquer uniquement l'appel initié.

## **Interception d'appels**

Cette fonction permet d'intercepter des appels au sein de votre entreprise.

## **Interception générale**

Lors d'un appel entrant vers un autre poste composer le 8.

## **Interception de groupe**

Si votre poste fait partie d'un groupe d'interception (voir avec votre administrateur du site), composez le 8\* pour intercepter un appel dirigé vers un des postes du même groupe.

## **Interception ciblée**

Lors d'un appel entrant vers un poste donné, presser 84 puis les deux derniers chiffres du poste puis décrocher.

**Interception par touche :** Lors d'un appel entrant sur l'un des postes supervisés, appuyer sur la touche de supervision correspondante programmée sur votre poste, qui lors d'un appel entrant clignotera.

La programmation d'une touche de supervision se réalise à l'aide de l'interface [http://smart](http://smart-telecom.sophia-services.fr/)[telecom.sophia-services.fr](http://smart-telecom.sophia-services.fr/) (voir l'administrateur de téléphonie de votre site pour y accéder).

## **Configuration et utilisation des touches de fonctions**

Les touches de fonction peuvent être des touches de raccourcis ou de supervision.

La programmation d'une touche de supervision se réalise à l'aide de l'interface de gestion [http://smarttelecom.sophia-services.fr](http://smarttelecom.sophia-services.fr/) (voir l'administrateur de téléphonie de votre site pour y accéder).

#### Touches de fonction **Numéro Fonction** Label Raccourci 0170753776 Emeline  $\cdot$  $\overline{2}$ Supervision  $\mathbf{v}$ Aline. (+33176210015)  $\mathbf{v}$ Aline  $\tilde{\mathcal{R}}$  $\mathbf{r}$  $\boldsymbol{A}$  $\vert \mathbf{v} \vert$

## **Programmation et activation de touches de raccourci**

Les touches de raccourci vous permettent de joindre la personne la plus fréquemment appelée en appuyant sur une seule touche, sur ce poste vous en disposez de 30 sur l'écran tactile.

## **Programmation**

Voir la documentation « [Guide Utilisateur Sophia](http://centrex.smart-telecom.fr/Guide%20Utilisateur%20Sophia.pdf) ».

## **Utilisation**

Pour générer un appel depuis la touche raccourci, presser la touche correspondante (touche de ligne de part et d'autre de l'écran).

## **Programmer et activer des touches de supervision**

La supervision d'un téléphone permet de répondre aux appels destinés au poste supervisé et d'émettre des appels vers celui-ci en appuyant sur la touche de fonction qui lui est associée.

### **Visualisation de l'état du poste supervisé**

Lorsque la diode de la touche est allumée de manière constante, le poste supervisé est en ligne, lorsqu'elle clignote, le poste supervisé est en train de recevoir un appel.

#### **Prendre l'appel d'un téléphone supervisé**

La touche correspondante au poste supervisé clignote, **appuyer** dessus pour intercepter l'appel.

## **Messagerie vocale**

#### **Consulter la messagerie vocale depuis le téléphone**

Si la diode de messagerie est allumé, (touche "Message" sur le clavier), appuyer dessus pour accéder directement aux messages vocaux (un appel vers la messagerie est initié).

Ou **composer le numéro "123"**.

Un icone sur l'écran LCD signale également la présence d'un message :

## **Consulter la messagerie vocale depuis l'extérieur**

Depuis l'extérieur, composer son propre numéro, appuyer sur la touche #, puis composer son code de messagerie à 4 chiffres et terminer par #.

### **Paramétrer la messagerie**

Composer « 123 » et accéder aux menus vocaux pour enregistrer les annonces d'accueil ou autres paramètres.

Note : La configuration du code PIN d'accès à la messagerie ou de certains paramètres se réalise à l'aide de l'interface de gestion [http://smarttelecom.sophia-services.fr](http://smarttelecom.sophia-services.fr/) (voir l'administrateur de téléphonie de votre site pour y accéder).

## S M A R T T E L E C O M 4

## **Réglages du poste**

## **Modifier la sonnerie du téléphone :**

Appuyez sur la touche « Menu » puis « Basiques », « Son », « Tonalités Sonnerie » puis sélectionnez la sonnerie désirée dans la liste puis appuyez sur « Sauver ».

Lorsque votre poste n'est pas en communication, appuyez sur la touche  $\boxed{ \boxed{\phantom{ii}} \phantom{ii}}$  située sous les touches fléchées pour diminuer ou augmenter le volume de la sonnerie.

**Description des touches du poste** 

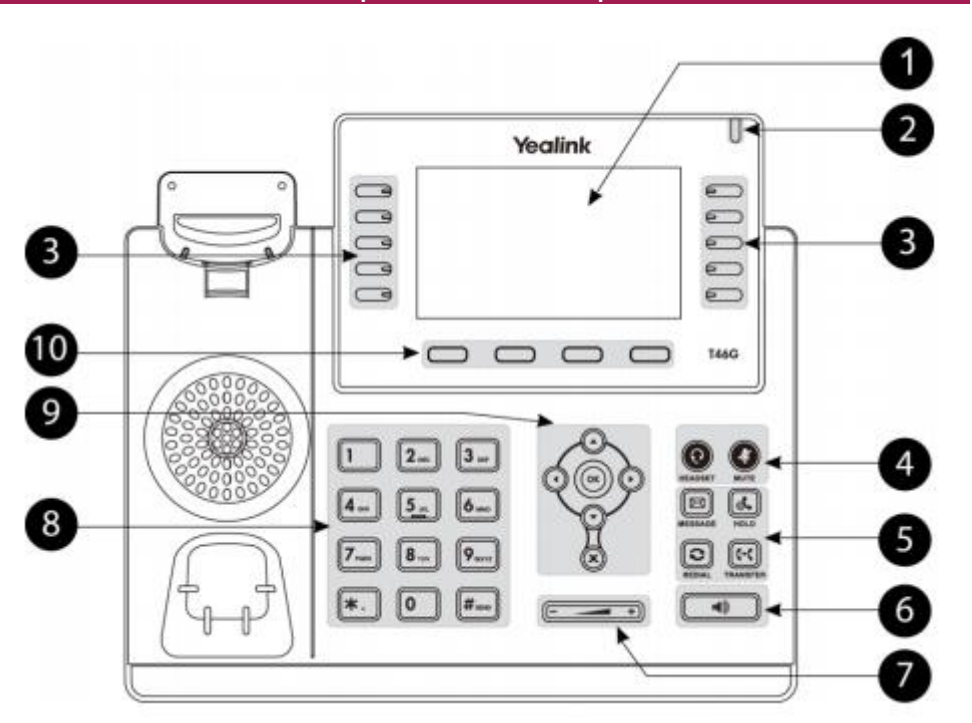

- 1. **L'écran LCD** donne des informations sur les appels, messages, touches programmables, l'heure, la date ainsi que les détails ci-dessous :
	- Information d'appel : Identifiant de l'appelant (ID), durée de l'appel
	- Informations activées via les icones (par exemple DND)
	- Appels manqués, ou informations sur le second appel entrant
	- Texte d'information (exemple : fichiers en cours de sauvegarde merci de patienter)
	- Heure et date
	- Touche de prise de ligne / touche de supervision : pour activer 30 touches de prise de ligne ou de supervision (voir votre administrateur réseau)
- 2. **LED power** : Indique le statut du téléphone (en fonctionnement, éteint,..)
- 3. **Touches de prise de ligne / raccourci / supervision** : pour programmer 10 touches.
- 4. **Touche casque** : touche pour activer désactiver le mode casque. **Touche Mute** : permet de couper le micro du téléphone.
- 5. **Touche de messagerie (Message)** : permet d'accéder à la messagerie. **Touche de mise en attente (Hold)** : pour mettre un appel en attente. **Touche Bis (Redial)** : pour recomposer les derniers numéros émis. **Touche de transfert (Transfer)** : pour réaliser un transfert sur un appel.
- 6. **Touche haut-parleur** : permet de basculer en mode mains libres (touche toogle : activer/désactiver)
- 7. **Touche de volume** : Pour ajuster le volume du casque, combiné, haut-parleur et sonnerie.
- 8. **Clavier**.
- 9.  $\bigcirc$   $\bigcirc$   $\bigcirc$   $\bigcirc$   $\bigcirc$  Bouton de navigation: pour naviguer dans les menus du téléphone.
	- Pour confirmer les actions ou répondre à un appel entrant.
	- $\mathbb{R}$  Pour annuler les actions ou rejeter un appel en cours
- 10. **Touches contextuelles** : les actions programmées s'affichent automatiquement sur l'écran LCD.